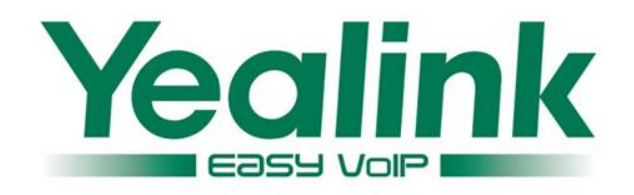

# **How to get the Syslog, Config.bin and Trace**

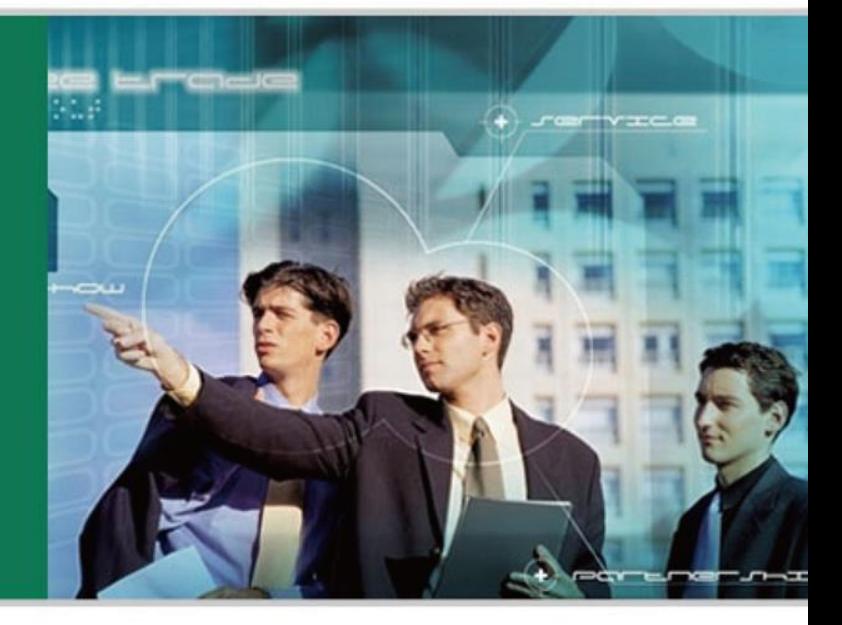

**WWW.YEALINK.COM** 

#### *There are only 5 steps you need to do:*

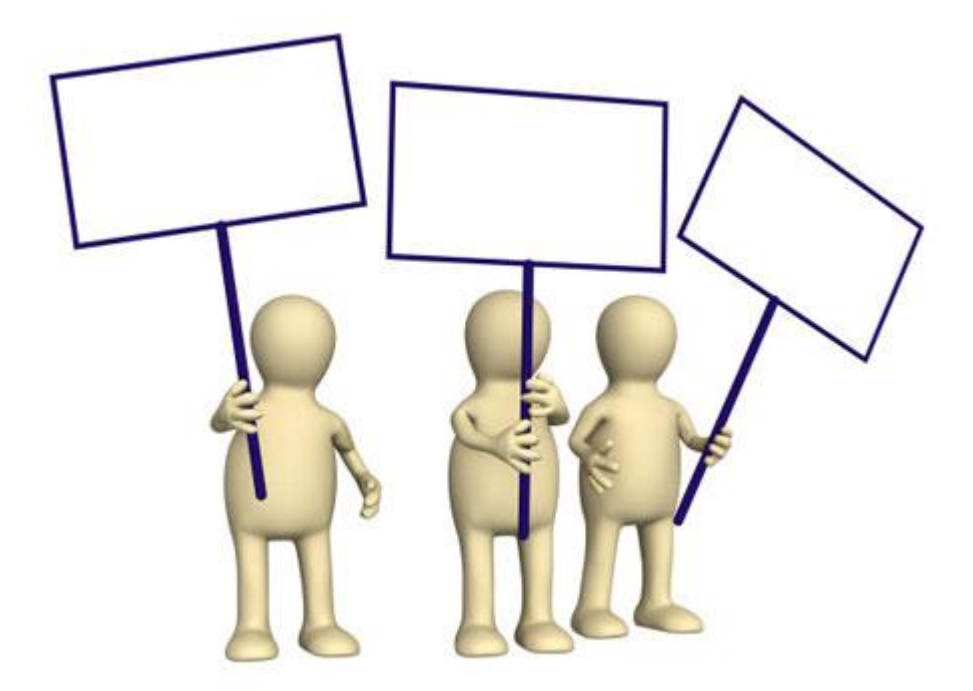

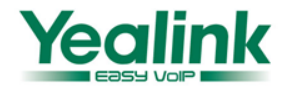

### Step 1

Login the phone web UI and input the username and password which are both admin by default

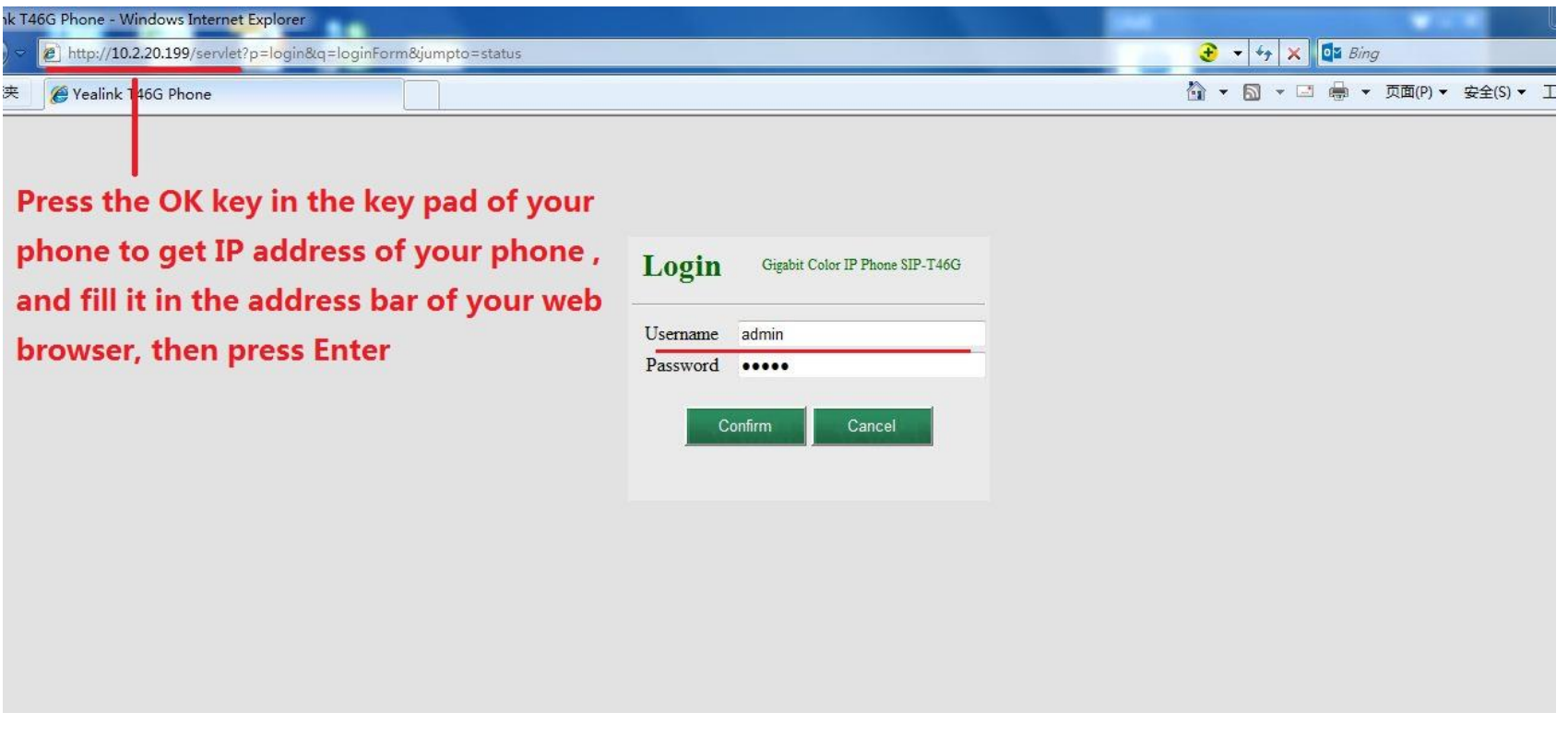

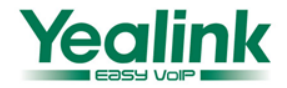

## Step 2

- Click on Settings->Configuration.
- Set Log Level to 6
- Click 'Confirm' ,then restart the phone

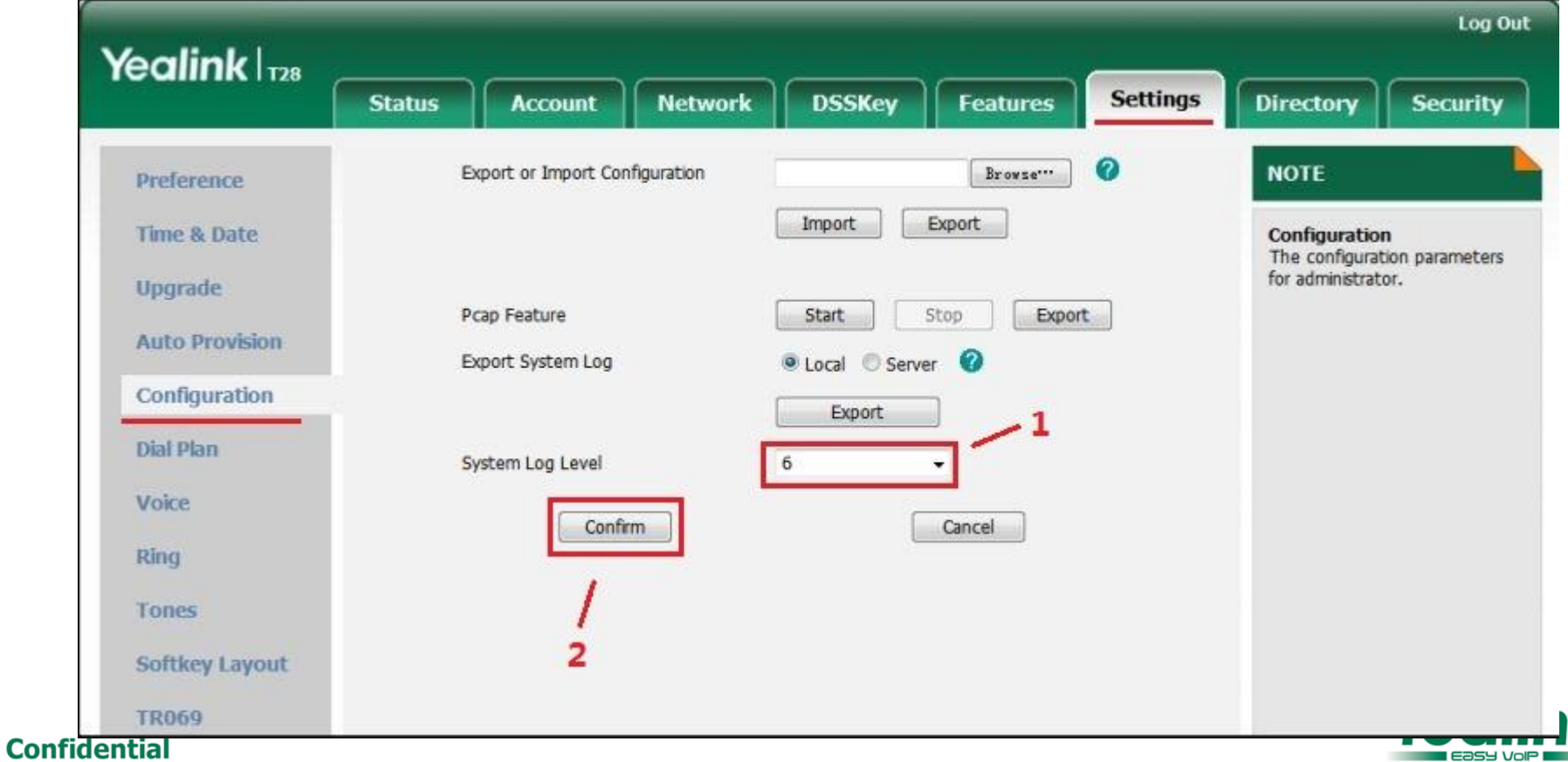

#### Step 3

- Click 'Start' to capture the Trace
- reproduce your issue
- Click 'Stop' to stop capturing.
- Click 'Export' to export PCAP , and then save the file to your local system.

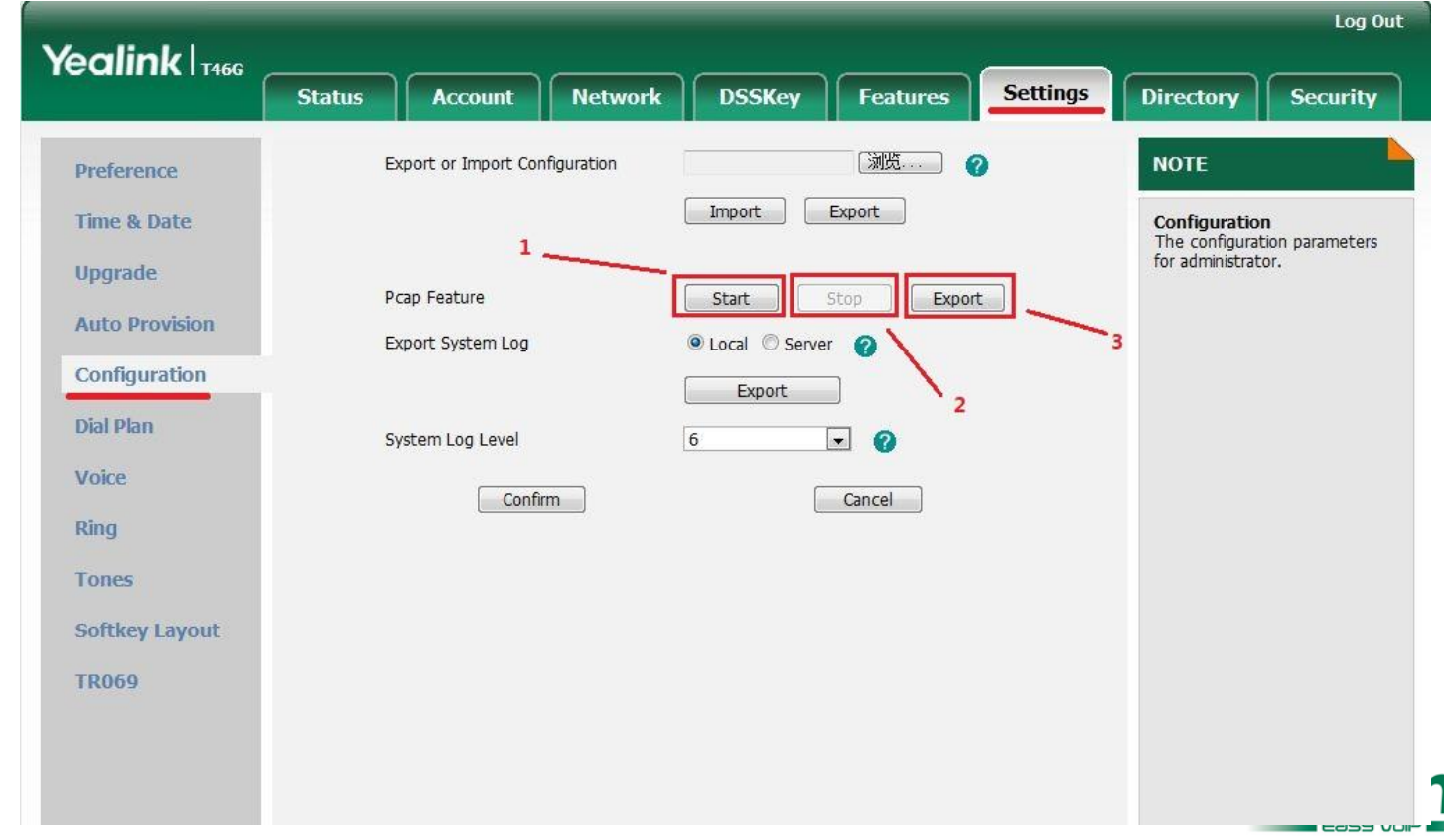

#### Step 4

• Export config.bin

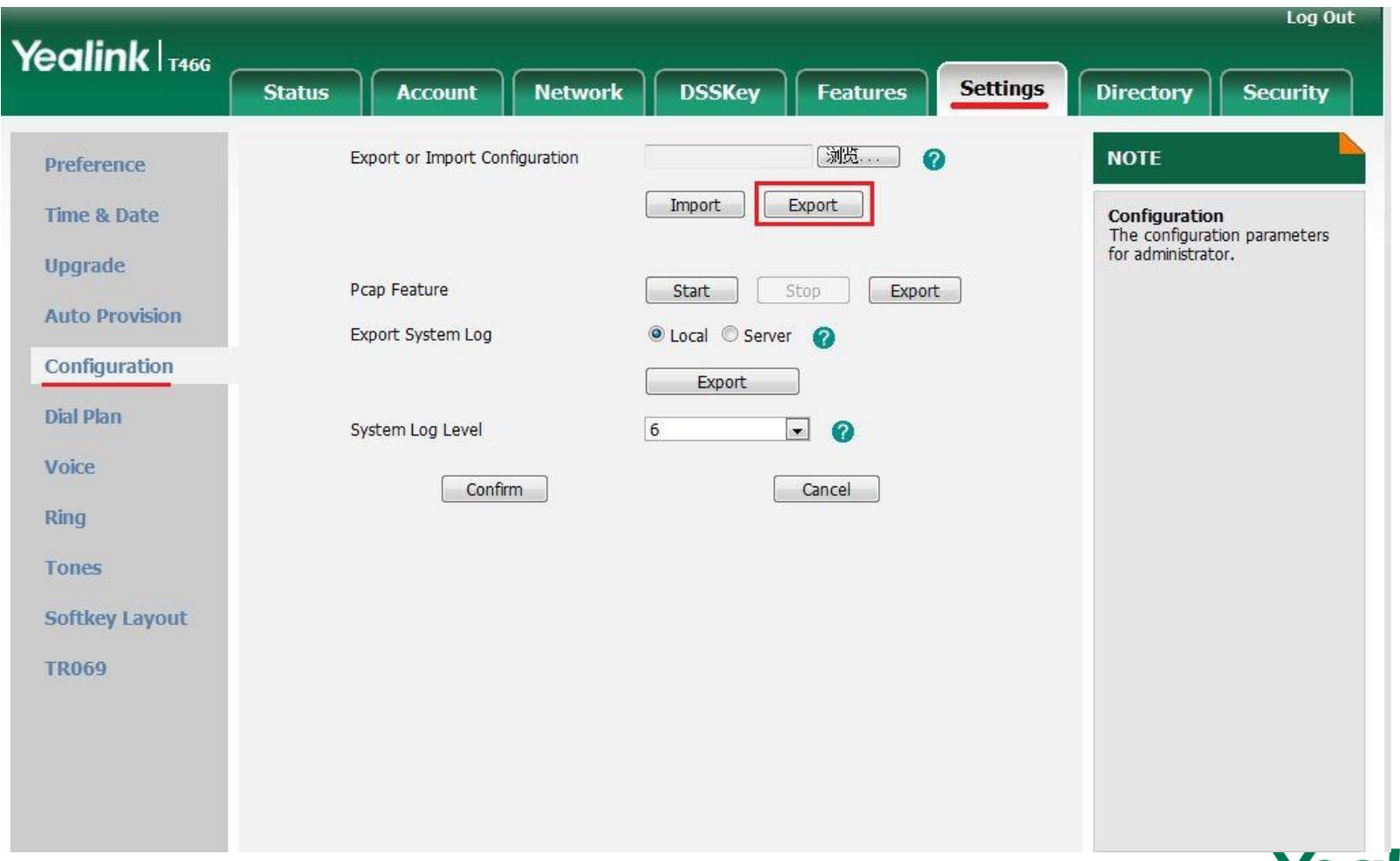

**BEASY VOE** 

### Step 5

• Export level 6 syslog

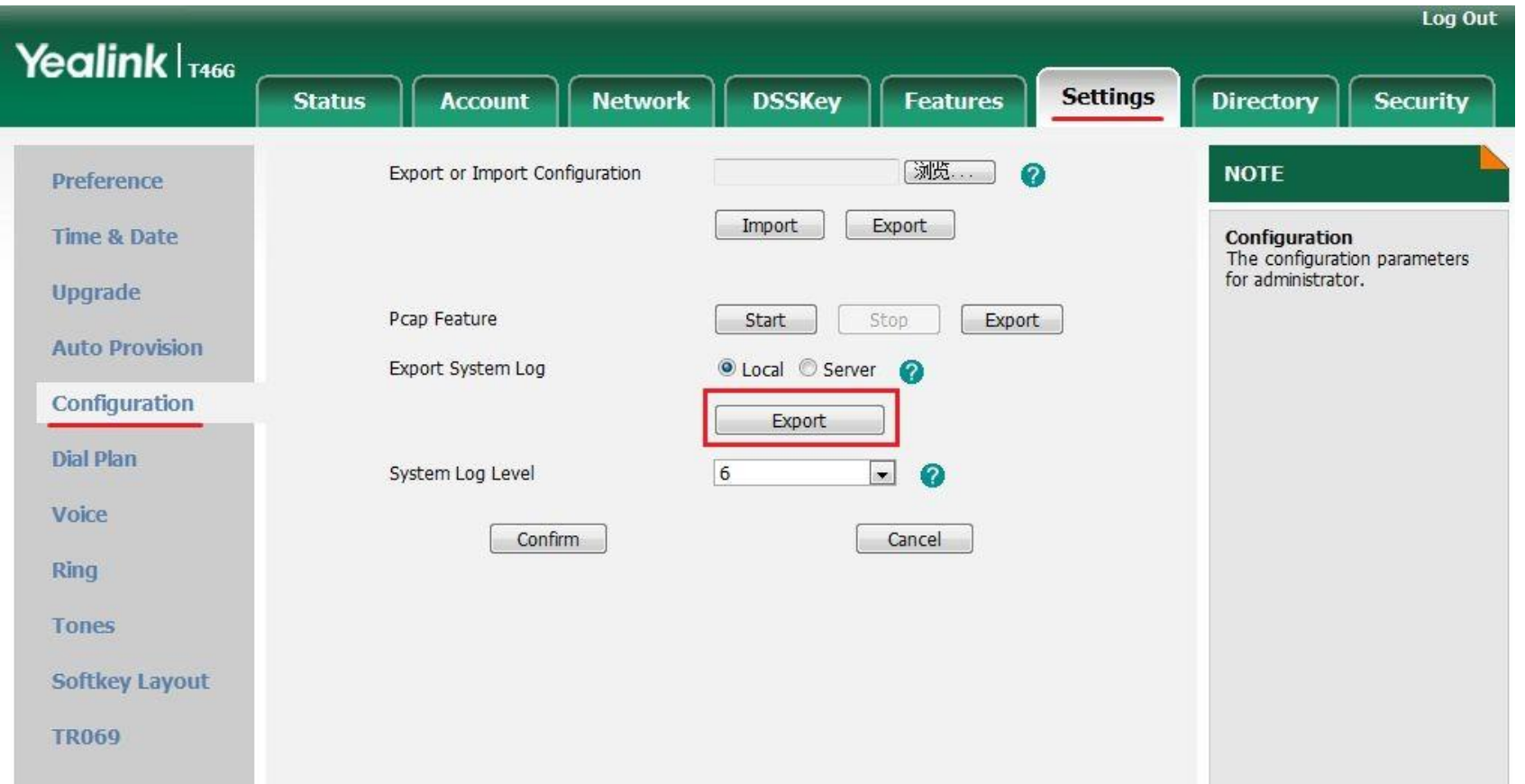

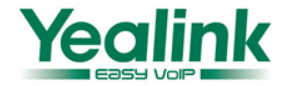

Now you have 3 kinds of files, please provide to us, Thank you!

- Syslog(level 6)
- Config.bin
- 28.72.23.105\_6\_30\_43.pcap  $\Box$  config.bin syslog.tar
- PCAP Trace

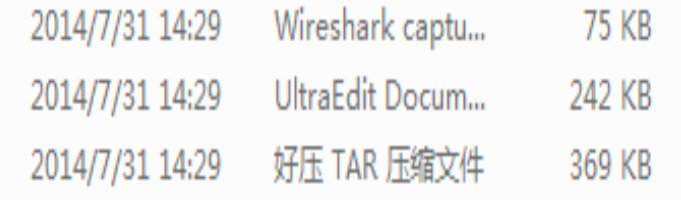

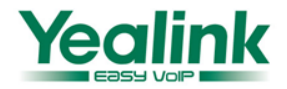